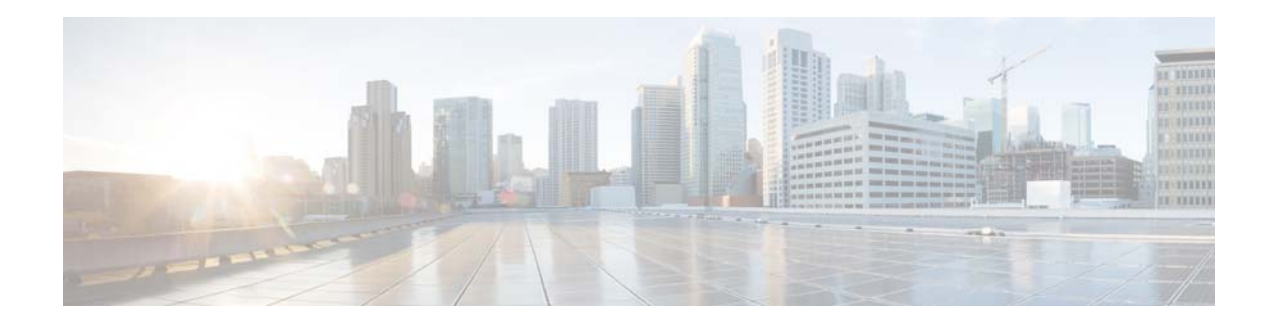

# **Release Notes for Hot Patches for AsyncOS 9.1.2 for Cisco Web Security Appliances**

**Published Date: May 8, 2017 Revised Date: May 16, 2017**

## **Contents**

- **•** [Hot Patch 2, page 1](#page-0-0)
	- **–** [Build Number and Release Date, page 1](#page-0-1)
	- **–** [Upgrade Paths, page 1](#page-0-2)
	- **–** [Known and Fixed Issues in This Hot Patch, page 2](#page-1-0)
	- **–** [Changes in Behavior, page 2](#page-1-1)

## <span id="page-0-0"></span>**Hot Patch 2**

### <span id="page-0-1"></span>**Build Number and Release Date**

Build Number: 9.1.2-034 Release Date: May 16, 2017

#### <span id="page-0-2"></span>**Upgrade Paths**

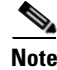

Note Before upgrading to this release, save a copy of the appliance configuration file to a location other than the appliance.

You can upgrade to this hot patch release from the following releases:

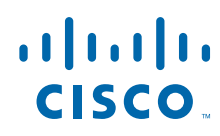

**Cisco Systems, Inc.** www.cisco.com

- **•** 8.5.4-038
- **•** 9.1.1-074
- **•** 9.1.2-010
- **•** 9.1.2-022

#### <span id="page-1-0"></span>**Known and Fixed Issues in This Hot Patch**

Log in to Cisco Bug Search Tool using your Cisco account credentials to view the list of known and fixed bugs.

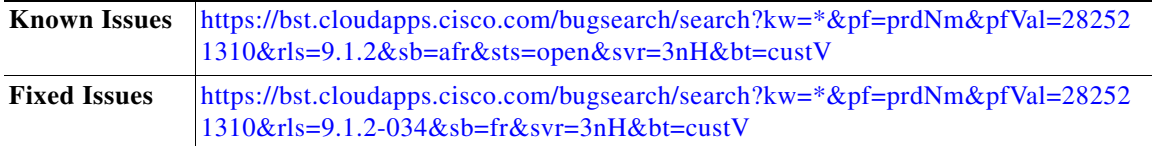

#### <span id="page-1-1"></span>**Changes in Behavior**

This section describes changes in behavior from previous versions of AsyncOS for Web that may affect the appliance configuration after you upgrade to the latest version.

#### **New CLI Option to Modify Web Tracking Query Timeout**

A new CLI option webtrackingquerytimeout is introduced under reportingconfig command to modify the web tracking query timeout.

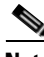

**Note** The default value for webtrackingquerytimeout is 120 seconds and can be modified from 120 seconds and above.

The following is an example to modify the web tracking query timeout to 150 seconds:

web.example.com > reportingconfig

```
Choose the operation you want to perform:
- COUNTERS - Limit counters recorded by the reporting system.
- WEBTRACKINGQUERYTIMEOUT - Timeout value for Webtracking Queries.
- AVERAGEOBJECTSIZE - Average HTTP Object Size used for Bandwidth Savings Calculation.
- WEBEVENTBUCKETING - Enable or Disable web transaction event bucketing.
- CENTRALIZED - Enable/Disable Centralized Reporting for this WSA appliance.
[]> webtrackingquerytimeout 
Timeout value for Webtracking Queries(in Seconds)
[120]> 150
Choose the operation you want to perform:
- COUNTERS - Limit counters recorded by the reporting system.
```
I

- WEBTRACKINGQUERYTIMEOUT - Timeout value for Webtracking Queries. - AVERAGEOBJECTSIZE - Average HTTP Object Size used for Bandwidth Savings Calculation. - WEBEVENTBUCKETING - Enable or Disable web transaction event bucketing. - CENTRALIZED - Enable/Disable Centralized Reporting for this WSA appliance.  $[]$ web.example.com > commit Please enter some comments describing your changes:  $[]$ Changes committed: Fri May 05 13:18:18 2017 GMT web.example.com >

Cisco and the Cisco logo are trademarks or registered trademarks of Cisco and/or its affiliates in the U.S. and other countries. To view a list of Cisco trademarks, go to this URL: [www.cisco.com/go/trademarks](http://www.cisco.com/go/trademarks). Third-party trademarks mentioned are the property of their respective owners. The use of the word partner does not imply a partnership relationship between Cisco and any other company. (1110R)

Any Internet Protocol (IP) addresses and phone numbers used in this document are not intended to be actual addresses and phone numbers. Any examples, command display output, network topology diagrams, and other figures included in the document are shown for illustrative purposes only. Any use of actual IP addresses or phone numbers in illustrative content is unintentional and coincidental.

© 2017 Cisco Systems, Inc. All rights reserved.

 $\mathbf I$